# Introduction To Binary Exploitation

Part 1: The background

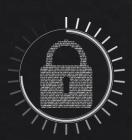

# The Legal Bit

- ♦ The skills taught in these sessions allow identification and exploitation of security vulnerabilities in systems. We strive to give you a place to practice legally, and can point you to other places to practice. These skills should not be used on systems where you do not have explicit permission from the owner of the system. It is **VERY** easy to end up in breach of relevant laws, and we can accept no responsibility for anything you do with the skills learnt here.
- ♦ If we have reason to believe that you are utilising these skills against systems where you are not authorised you will be banned from our events, and if necessary the relevant authorities will be alerted.
- ♦ Remember, if you have any doubts as to if something is legal or authorised, just don't do it until you are able to confirm you are allowed to.

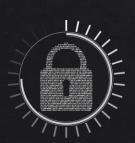

## Code of Conduct

- Sefore proceeding past this point you must read and agree our Code of Conduct, this is a requirement from the University for us to operate as a society.
- ♦ If you have any doubts or need anything clarified, please ask a member of the committee.
- ♦ Breaching the Code of Conduct = immediate ejection and further consequences.
- ♦ Code of Conduct can be found at https://wiki.shefesh.com/doku.php?id=code\_conduct

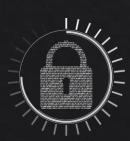

# Before We Begin

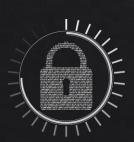

# Before We Begin

- ♦ We will be assuming use of Linux based operating system
- ♦ We will be using the IA-32/x86 (32-bit) architecture
- Don't worry if you struggle to get some of this
- \* This presentation will be an information dump, you DO NOT need to remember all of it
- ♦ I've tried to cover everything needed for next week, but I may have missed something
- So don't hesitate to ask!
- ♦ No exploits today!

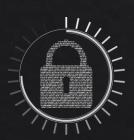

# Registers

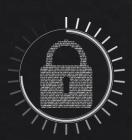

# Registers - Overview

- ♦ Essentially a variable for the cpu
- Fixed number exist
- Only place maths can be carried out
- Often hold pointers to other memory
- Values will often move between registers and other memory
- ♦ 2 main types
- ♦ General
- ♦ Special

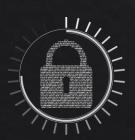

# Registers - General Purpose

- \* x86 has 8, can be broken from 32-bit to 16-bit
- \* eax Used for function returns, also specially used in certain maths
- ♦ ebx No special uses, often holds common values for optimisation
- ♦ ecx Sometimes used as a pointer or loop counter
- ♦ edx Often used for short term variables
- esi Used for pointers, often source data in transfers
- ♦ edi Same as esi, but often for destination data
- ♦ ebp Used as a frame pointer, or general purpose in optimised code
- ♦ esp Pointer to the top (bottom?) of the stack

# Registers - Special

- ♦ Flags Each bit has a specific meaning, Indicates something about previous operation
- ♦ eip Stores address of next instruction to execute
- We are interested in EIP for our exploits
- ♦ As it controls the programs control flow

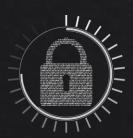

# Memory

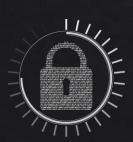

# Memory - Overview

- ♦ When we talk about memory, we mean RAM not storage
- When a binary is executed it needs to be loaded into memory
- Stores instructions and data
- ♦ We address with hex, e.g 0xbfab15ce
- Operating system maps virtual memory onto physical
- Remember at the end of the day,
- ♦ Data, instructions, are all just 0s and 1s (we'll look at them in hex)
- ♦ EVERYTHING is just data (example later)

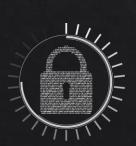

# Memory - Physical vs Virtual

- Physical memory is the memory that actually exists
- Your RAM
- ♦ Virtual memory is an abstraction
- Every process is given a mapping of virtual memory
- ♦ Gives process illusion of full access to memory
- Often larger than then physical memory
- ♦ Uses paging to only load required data into RAM

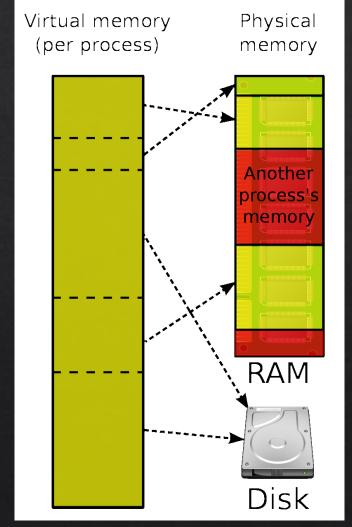

https://en.wikipedia.org/wiki/Virtual\_me mory#/media/File:Virtual\_memory.svg

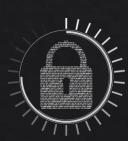

# Memory - Layout

Low Addresses

Process memory is segmented into various sections

♦ .text - Basically where a programs code is

♦ .data - Initialised global variables

♦ .bss - Uninitalised global variables

♦ The heap - Where dynamically allocated memory goes

♦ The stack - Contains details about subroutines (functions) of a program

.text

.data

.bss

Heap

Grows

**Unused Memory** 

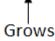

Stack

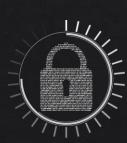

# Memory - The Heap

- ♦ Used in dynamic memory allocation
- Starts at low addresses and grows to high
- Malloc/free etc (C functions)
- Persists after calling routine
- ♦ Forgetting to free() is a primary cause of a memory leak
- Various vulnerabilities utilise the heap
- ♦ But not really relevant for us yet!

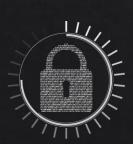

# Memory - The Stack

- Used for data in program functions
- ♦ Last in First out (LIFO) structure
- Grows from high memory to low
- ♦ Stores local variables
- Made up of various "stack frames"
- ♦ The exploits we are looking at use the stack

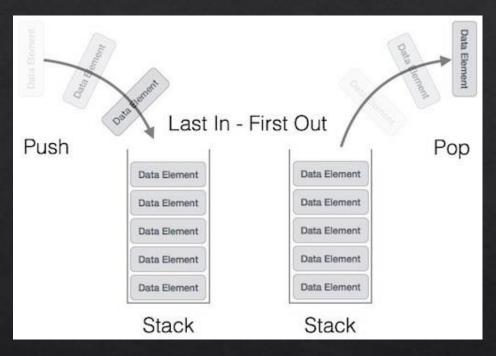

https://www.tutorialspoint.com/data\_structures\_algorithms/s tack\_algorithm.htm

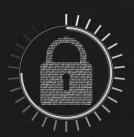

# Memory - Stack Frames

- Collection of data for one function call
- ♦ Includes return address, argument variables, local variables, saved registers
- The important parts for us
- ♦ Local variables and the return address BOTH reside on a stack frame
- ♦ The return address ends up in the EIP register!
- ♦ We'll see why this is important next week

Note: LIFO means p was declared BEFORE q

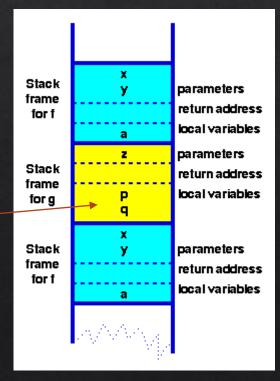

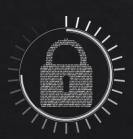

https://www.cs.auckland.ac.nz/software/AlgAnim/stacks.html

## An Aside - Endianness

- ♦ The order in which bytes are combined into larger values
- Big-endian Most significant byte is first
- Little-endian Least significant bytes is first
- We will be using Little-endian
- ♦ 0x12345678 is stored as
- $\Rightarrow$  0x78 0x56 0x34 0x12
- ♦ Push bytes in reverse order, but DON'T flip the bytes themselves

Note: We are using hex, 0x13 = 19 in decimal. 2 hex digits = 1 byte

Second Note: The 0x is just notation

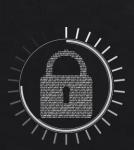

## An Aside - PLT/GOT

- Procedure Link Table / Global Offset Table
- ♦ Basically instead of loading all the code into physical memory instantly
- ♦ These tables are pointers/offsets to them
- Before code is needed its memory address will be its key in the table
- When its needed that key points it to the real memory!
- Will become more apparent later

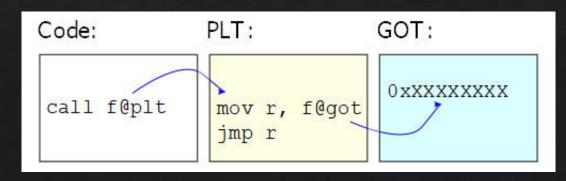

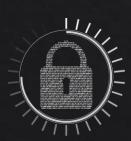

https://nullprogram.com/blog/2018/05/27/

# Relevant C

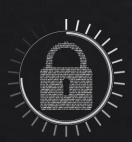

## C - Basics

- We only need to understand some basics
- ♦ We'll assume knowledge of basics such as if, while etc
- Basically I'm going to assume basic programming knowledge
- Can seem intimidating
- ♦ But for our purposes it's fairly simple

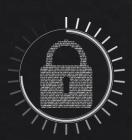

## C - Variables

- ♦ Pretty simple
- Various types
- ♦ int, char, float, double
- ♦ "Numeric" types can be signed or unsigned
- Also short or long
- ♦ Arrays are known as "Buffers"
- ♦ Are 0 indexed, last value index = (len-1)
- Various sizes and values

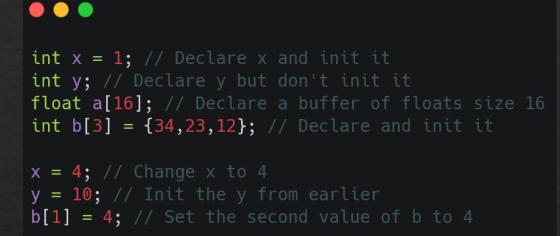

| Туре          | Storage size | Value range                                |
|---------------|--------------|--------------------------------------------|
| char          | 1 byte       | -128 to 127 or 0 to 255                    |
| unsigned char | 1 byte       | 0 to 255                                   |
| signed char   | 1 byte       | -128 to 127                                |
| int           | 2 bytes      | -32,768 to 32,767                          |
| unsigned int  | 2 bytes      | 0 to 65,535                                |
| short         | 2 bytes      | -32,768 to 32,767                          |
| long          | 4 bytes      | -2,147,483,648 to 2,147,483,647            |
| unsigned long | 4 bytes      | 0 to 4,294,967,295                         |
| float         | 4 bytes      | 1.2E-38 to 3.4E+38 (6 decimal places)      |
| double        | 8 bytes      | 2.3E-308 to 1.7E+308 (15 decimal places)   |
| Long double   | 10 bytes     | 3.4E-4932 to 1.1E+4932 (19 decimal places) |

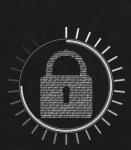

# C - Strings

- ♦ Declared as a buffer (array) of characters
- ♦ Null terminated (\0 or 0x00 in hex)
- ♦ So max chars is [Declared size 1]
- Only certain functions are important right now
- \$ scanf scanf(const char \*format, ...)
- strcpy strcpt(char \*dest, const char \*src)
- printf printf(const char \*format, ...)

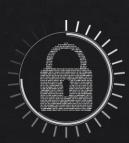

```
// Declaring some string buffers
char text[16] = "Hi i'm a buffer" // 15 chars, but 16, null terminated
char input[16];
char inputTwo[16];
char copy[16];

gets(input); // Read from stdin into input

scanf("%s", inputTwo); // Read from stdin, using format strings

strcpy(copy, argv[1]); // Copy string from src to dest

printf("%s", text); // Print formatted string
```

## C - Pointers

- Variables have memory locations
- Can get the memory address of a variable with &
- ♦ Pointers are variables whose value is the address of another variable
- ♦ Declared using \*

```
root@kali:/tmp# ./point
value of y: 4
address of y: 9ac14cdc
address of y (equiv of &y): 9ac14cdc
address of z: 9ac14cd0
value of y (equiv of y): 4
```

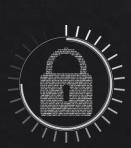

```
int y = 4; // Real var
int *z; // Pointer declaration
printf("value of y: %d\n", y);
printf("address of y: %x\n", &y);
z = &y; // Set z to point to y
printf("address of y (equiv of &y): %x\n", z);
printf("address of z: %x\n", &z);
printf("value of y (equiv of y): %d\n", *z);
```

# x86 Assembly

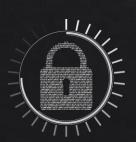

## x86 - Overview

- ♦ Assembly is a low level programming language
- Generally architecture specific
- ♦ We will be covering some basic assembly calls
- ♦ You don't need to know them by heart, we're not expecting you to write assembly!
- ♦ AT&T vs Intel
- ♦ We will use intel
- Because I prefer it

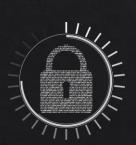

# x86 - Intel Syntax

- ♦ Destination comes before source, e.g move <dest> <source>
- Parameter size can be derived from name of register
- ♦ Effective address arithmetic in square brackets e.g [eax + 4]
- Assembler automatically detects symbol types, e.g registers, constants
- Use suffixes to declare types if cant be derived

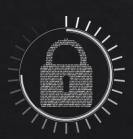

# x86 - Intel Syntax - Data Formats

- ♦ If you need to declare a suffix they are
- ♦ byte prt 1 byte
- ♦ word ptr 2 bytes
- ♦ dword ptr 4 bytes

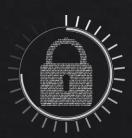

## x86 - Data movement

#### mov <op1> <op2>

- Copies data from second operand (register/memory contents, or constant) into location represented by first operand (register/memory)
- Cannot copy straight from memory to memory

## push < op1>

♦ Places operand onto top of the stack

## **pop < op1>**

Removes top item from stack and places it in location given by operand

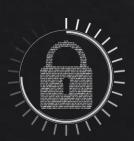

## x86 - Data Movement ctd

## lea <op1> <op2>

- \* Takes address from second operand and places it in register specified by first operand
- ♦ Effectively generates a pointer to a memory region

♦ Swap the contents of destinations specified by operands 1 and 2

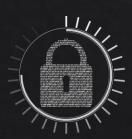

## x86 - Arithmetic

## add <op1> <op2>

- ♦ Adds together values given by 2 operands
- Storing result in first operand
- Only one operand may be a memory location

## sub <op1> <op2>

- ♦ Subtracts value of second operand from first
- ♦ Stores result in first
- Only one operand may be a memory location

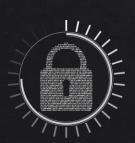

## x86 - Arithmetic ctd

## inc/dec < op1>

Increments/Decrements contents of operand by 1

## imul <op1> <op2> <op3>

- ♦ First operand must be a register, 3rd operand is optional
- With 2: multiplies op1 and op2, stores in op1
- ♦ With 3: multiplies op2 and op3, stores in op1

#### idiv < op1>

- ♦ Treats edx:eax as 64-bit int
- Divides by operand and stores in edx

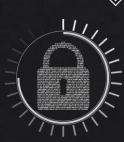

# x86 - Logic

## and/or/xor <op1> <op2>

- Carries out the respective logical bitwise action
- ♦ Stores result in locations given by op1
- \* XOR is particularly useful, as xoring a register with itself clears it

## not < op1>

♦ Flips all bit values in operand (1->0, 0->1)

#### neg <op1>

♦ Twos complement negation of operand contents

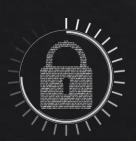

# x86 - Logic ctd

#### shl/shr <op1> <op2>

- ♦ Shifts first operands bits left or right
- Amount of bits to shift by specified by second operand
- Pads resulting empty bit positions with 0

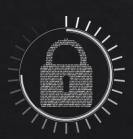

## x86 - Control Flow

#### nop

- ♦ Does nothing, just move onto the next instruction
- Often used to pad to word boundaries

#### jmp < op1>

- Sets EIP to address given in operand
- ♦ Effectively changes next instruction

#### j[condition] < op1>

- ♦ Based on result of last arithmetic operation
- ♦ Conditions include, equal, not equal, was 0, greater than, less than etc
- ♦ If condition is met, acts like normal jmp
- Else acts like nop

## x86 - Control Flow ctd

#### cmp < op1> < op2>

- ♦ Subtracts values given by op2 from op1 but doesn't store it
- Effectively just sub without the storage phase
- Commonly used before a j[condition]

#### call <op1>

- Pushes current location onto stack
- ♦ Then jmp to the location given in op1

#### ret

 Pops the stack and jumps to the location, call/ret are used together to implement subroutines

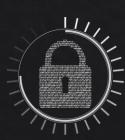

## x86 - Control Flow ctd

## int < op1>

- ♦ Generates a software interrupt of type dictated by op1
- ♦ Important ones are
- ♦ int 3 Used by debuggers to create breakpoints
- ♦ int 80 Triggers a syscall

#### sysenter

♦ A better (slightly faster) way to trigger a syscall

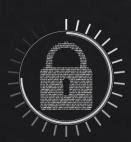

# Useful Python

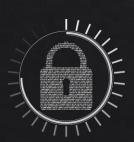

#### Useful Python

- Run bits of python from the command line -
- python -c "print('hello there')"
- Repeat strings
- print('A'\*100)
- Use hex bytes
- $\Rightarrow$  print('\x90\x42\x41\x43')
- ♦ Useful modules pwntools, requests, sockets, struct
- Run as args
- ♦ ./binary \$(python -c "print('arg')")

```
root@kali:~# python -c "print('hello there')"
hello there _
```

```
<mark>root@kali:∼#</mark> python -c "print('A'*20)"
AAAAAAAAAAAAAAAAAA
```

root@kali:~# python -c "print('\x90\x42\x41\x43')"
@BAC

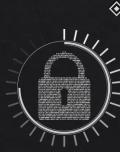

# Debugging With GDB

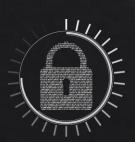

#### GDB - What is GDB?

- ♦ A debugging tool for programs written in many languages
- Can disassemble assembled binaries
- Monitor execution
- Change stuff modify memory, etc
- ♦ Either run the binary with gdb, or attach to already running
- ♦ We will run with gdb

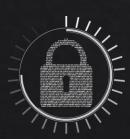

#### GDB - Our Binary

```
1 #include <stdio.h>
 2 #include <string.h>
 3 #include <stdlib.h>
 5 void helloNoName();
 6 void helloName(char *name);
 7 int math(int one, int two);
 9 int main(int argc, char **argv) {
10
       if(argc < 3) {
11
12
           printf("Usage: %s [int] [int] <name>\n", argv[0]);
13
14
           exit(1);
15
16
17
18
       if(argc < 4) {
19
20
           helloNoName();
21
22
23
       else {
24
           helloName(argv[3]);
25
26
27
28
29
       int one = (int) *argv[1];
       int two = (int) *argv[2];
31
32
       int result = math(one, two);
33
34
       printf("Result: %d\n", result);
35
36
       return 0;
```

```
40 void helloNoName() {
41
42
       printf("%s\n", "Hello there!");
43
44 }
46 void helloName(char *name) {
47
48
       printf("Hello %s!\n", name);
49
50 }
51
52 int math(int one, int two) {
53
54
       int newOne = one + 10;
55
       int newTwo = two + 12;
56
57
       return (newOne * newTwo);
58 }
```

Available at: https://pastebin.com/BGw48aE2

```
37
38 }
```

gcc gdbtest.c -o gdbtest -fno-stack-protector -z execstack -m32

Note: ASLR must also be turned off (this is default in kali)

#### GDB - Our Binary ctd

- Lets look at what happens when we run it
- How about with a name this time
- ♦ This time lets run it wrong
- ♦ What if I don't use an int?
- ♦ Remember earlier?
- The example of everything just being data?
- In memory there is no distinction between types!

```
root@kali:/tmp# ./gdbtest 1 3
Hello there!
Result: 3717
root@kali:/tmp# ./gdbtest 45 6 jack
Hello jack!
```

```
root@kali:/tmp# ./gdbtest 45
Usage: ./gdbtest [int] [int] <name>
```

Result: 4092

```
root@kali:/tmp# ./gdbtest notanumber 4
Hello there!
Result: 7680
```

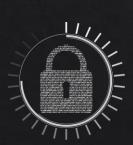

#### GDB - Opening

- Simply call gdb with the binary as a parameter
- Can also attach to running process
- Easy to run process

Note: The default gdb option is to use AT&T assembly syntax, you can change this with

#### set disassembly-flavor intel

I have this in ~/.gdbinit so I wont be doing it live

```
root@kali:/tmp# gdb ./gdbtest
GNU gdb (Debian 8.1-4+b1) 8.1
Copyright (C) 2018 Free Software Foundation, Inc.
License GPLv3+: GNU GPL version 3 or later <a href="http://gnu.org/licenses/gpl.html">http://gnu.org/licenses/gpl.html</a>
This is free software: you are free to change and redistribute it.
There is NO WARRANTY, to the extent permitted by law. Type "show copying"
and "show warranty" for details.
This GDB was configured as "x86 64-linux-gnu".
Type "show configuration" for configuration details.
For bug reporting instructions, please see:
<http://www.gnu.org/software/gdb/bugs/>.
Find the GDB manual and other documentation resources online at:
<http://www.gnu.org/software/gdb/documentation/>.
For help, type "help".
Type "apropos word" to search for commands related to "word"...
Reading symbols from ./qdbtest...(no debugging symbols found)...done.
(gdb)
```

(gdb) run 1 8 jack Starting program: /tmp/gdbtest 1 8 jack Hello jack! Result: 4012 [Inferior 1 (process 10373) exited normally]

#### GDB - Inspecting Binaries

- ♦ Look at functions
- ♦ But remember, before the binary has been run
- They aren't the true addresses
- ♦ After a run
- ♦ Note address changes!
- ♦ And all the new ones
- ♦ Don't worry, most don't matter

Before a run

```
(gdb) info functions
All defined functions:
Non-debugging symbols:
0x00001000
            init
0x00001030
            printf@plt
            puts@plt
0x00001040
            exit@plt
0x00001050
0x00001060
              libc start main@plt
              cxa finalize@plt
0x00001070
0x00001080
             start
0x000010c0
              x86.get pc thunk.bx
            deregister tm clones
0x000010d0
            register tm clones
0x00001110
              do global dtors aux
0x00001160
0x000011b0
            frame dummy
0x000011b5
              x86.get pc thunk.dx
0x000011b9
            main
0x00001281
            helloNoName
0x000012ac
            helloName
0x000012da
           math
              x86.get pc thunk.ax
0x00001305
0x00001309
              x86.get pc thunk.si
              libc csu init
0x00001310
0x00001370
              libc csu fini
             fini
0x00001374
```

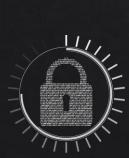

```
All defined functions:
Non-debugging symbols:
0x56556000
           printf@plt
0x56556030
0x56556040
           puts@plt
0x56556050
            exit@plt
             libc start main@plt
0x56556070
              cxa finalize@plt
0x56556080
             start
              x86.get pc thunk.bx
0x565560d0
            deregister tm clones
            register tm clones
0x56556110
0x56556160
              do global dtors aux
0x565561b0
            frame dummy
0x565561b5
              x86.get pc thunk.dx
0x565561b9
           main
           helloNoName
0x56556281
0x565562ac
            helloName
0x565562da
0x56556305
              x86.get pc thunk.ax
0x56556309
              x86.get pc thunk.si
0x56556310
             libc csu init
0x56556370
             libc csu fini
0x56556374
             fini
0xf7fd5010
            dl catch exception@plt
0xf7fd5020
           malloc@plt
            dl signal exception@plt
0xf7fd5030
0xf7fd5040
            calloc@plt
0xf7fd5050
            realloc@plt
0xf7fd5060
            dl signal error@plt
0xf7fd5070
            dl catch error@plt
0xf7fd5080
            free@plt
            dl rtld di serinfo
            dl debug state
0xf7fe4830
0xf7fe60a0
            dl mcount
             dl get tls static info
0xf7fe6980
            dl allocate tls init
0xf7fe6a70
            dl allocate tls
0xf7fe6cd0
0xf7fe6d10
             dl deallocate tls
0xf7fe6ff0
              tls get addr
0xf7fe7040
              tls get addr
0xf7fe7420
            dl make stack executable
0xf7fe76e0
             dl find dso for object
            dl exception create
            dl exception create format
---Type <return> to continue, or q <return> to quit---
```

#### GDB - Disassembling Binaries

(qdb) disassemble main

0x565561b9 <+0>:

0x565561bd <+4>:

0x565561c0 <+7>:

0x565561c3 <+10>:

Dump of assembler code for function main:

lea

push

push

- ♦ Lets look at some
- This shows the assembly
- gdb will try and be helpful
- ♦ E.g resolving calls to there functions

```
(gdb) disas helloNoName
Dump of assembler code for function helloNoName:
   0x56556281 <+0>:
                         push
                                ebp
   0x56556282 <+1>:
                                ebp,esp
                         mov
   0x56556284 <+3>:
                         push
                                ebx
   0x56556285 <+4>:
                         sub
                                esp,0x4
                         call
                                0x56556305 < x86.get pc thunk.ax>
   0x56556288 <+7>:
   0x5655628d <+12>:
                         add
                                eax,0x2d73
   0x56556292 <+17>:
                         sub
                                esp,0xc
                                edx,[eax-0x1fce]
   0x56556295 <+20>:
                         lea
   0x5655629b <+26>:
                         push
                                edx
   0x5655629c <+27>:
                                ebx,eax
                         mov
                                0x56556040 <puts@plt>
   0x5655629e <+29>:
                         call
   0x565562a3 <+34>:
                         add
                                esp,0x10
   0x565562a6 <+37>:
                         nop
                                ebx,DWORD PTR [ebp-0x4]
   0x565562a7 <+38>:
                         mov
   0x565562aa <+41>:
                         leave
   0x565562ab <+42>:
                         ret
End of assembler dump.
```

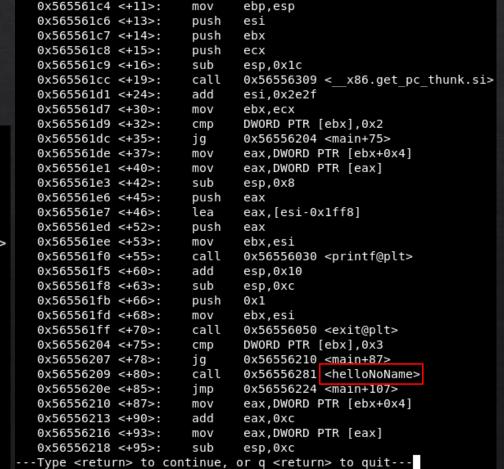

ecx,[esp+0x4]

ebp

esp,0xfffffff0

DWORD PTR [ecx-0x4]

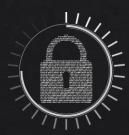

## GDB - Breakpoints

- ♦ We saw earlier, helloName() is at 0x565562ac
- ♦ Lets pause execution at it
- ♦ 2 ways to pause (that we will look at now anyway)
- ♦ give gdb a \* before 0x to indicate it is an address
- But they have different addresses!?
- ♦ Lets run an see what happens on each
- They both break at the start of helloName()
- Because pointers

GDB AUTOMATICALLY BREAKS ON SEG FAULT!!!

(gdb) break helloName Breakpoint 1 at 0x565562b0

(gdb) break \*0x565562ac Breakpoint 1 at 0x565562ac

(gdb) run 1 2 jack Starting program: /tmp/gdbtest 1 2 jack

Breakpoint 1, 0x565562b0 in helloName ()

(gdb) run 1 2 jack Starting program: /tmp/gdbtest 1 2 jack

Breakpoint 1, 0x565562ac in helloName ()

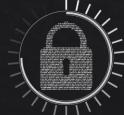

## GDB - Look at what happened

- ♦ So we're in a break point
- Lets inspect the current state of the process
- ♦ The registers?
- How about the stack?
- This will become very useful next week!

| (gdb) info | registers |            |            |                         |
|------------|-----------|------------|------------|-------------------------|
| eax        | 0xffffd5a | 16         | -10842     |                         |
| ecx        | 0xffffd37 | 70         | -11408     |                         |
| edx        | 0xffffd39 | 94         | -11372     |                         |
| ebx        | 0xffffd37 | 70         | -11408     |                         |
| esp        | 0xffffd31 | lc         | 0xffffd31c |                         |
| ebp        | 0xffffd35 | 58         | 0xffffd358 |                         |
| esi        | 0x5655906 | 0x56559000 |            |                         |
| edi        | 0xf7fa800 | 0xf7fa8000 |            |                         |
| eip        | 0x565562a | a C        | 0x565562ac | <helloname></helloname> |
| eflags     | 0x296     | [ PF AF    | SF IF ]    |                         |
| cs         | 0x23      | 35         |            |                         |
| SS         | 0x2b      | 43         |            |                         |
| ds         | 0x2b      | 43         |            |                         |
| es         | 0x2b      | 43         |            |                         |
| fs         | 0×0       | 0          |            |                         |
| gs         | 0x63      | 99         |            |                         |

Can reference registers with \$

(qdb) x/52x \$esp 0xffffd31c: 0xffffd5a6 0xf7fa8000 0x56556221 0x00000000 0xffffd32c: 0xf7fa83fc 0xffffd418 0x565561d1 0x56559000 0xffffd33c: 0xffffd404 0x56556353 0x00000004 0xffffd418 0xffffd34c: 0xffffd370 0x00000000 0xf7fa8000 0x00000000 0xffffd35c: 0xf7de8b41 0xf7fa8000 0xf7fa8000 0x00000000 0xffffd36c: 0xf7de8b41 0xffffd404 0xffffd418 0x00000004 0xffffd37c: 0xffffd394 0xf7fa8000 0x00000001 0x00000000 0xffffffff 0xffffd38c: 0xf7ffd000 0xf7fa8000 0x00000000 0xffffd39c: 0xf7fa8000 0xb954e1c3 0xfbe407d3 0x00000000 0xffffd3ac: 0x00000000 0x00000000 0x00000000 0x00000004 0xffffd3bc: 0xf7fe9590 0xf7fe4440 0x56556080 0x00000000 0xffffd3cc: 0x56559000 0x00000004 0x56556080 0x00000000 0xffffd3dc: 0x565560b1 0x565561b9 0x00000004 0xffffd404

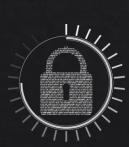

## GDB - Carrying On

- Once you're done with the break
- You want to carry on execution
- ♦ Until the next break (or just run)

```
(gdb) step
Single stepping until exit from function helloName,
which has no line number information.
Hello jack!
0x5655<u>6</u>221 in main ()
```

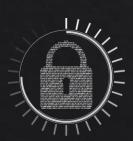

#### GDB - Useful Commands

- ♦ A good cheat sheet <a href="https://tinyurl.com/y8ndpbya">https://tinyurl.com/y8ndpbya</a> (for pure gdb)
- Set gdb to follow child process on fork()
- **⋄** set follow-fork-mode child
- Set disassembly mode to intel
- **⋄** set disassembly-flavor intel
- ♦ Backtrace execution
- **♦** backtrace full
- ♦ Conditional break!
- ♦ break <where> if <condition>

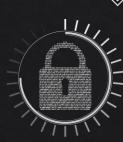

#### GDB - Plugins

- ♦ Some plugins provide extra functions for gdb
- ♦ 2 big ones
- ♦ PEDA & GEF
- ♦ I personally prefer PEDA for normal use (although I'm considering swapping)
- But GEF has more options, e.g supports more architectures
- ♦ We wont be using these yet, but keep them in mind
- ♦ (Especially for HackBack!)

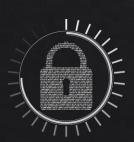

## Conclusions

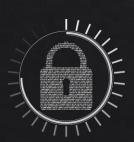

#### Conclusions

- ♦ That was a lot of information
- ♦ Don't worry if you don't get it all
- ♦ Or if you forget some!
- ♦ Hopefully I've covered everything
- ♦ Next week we'll be breaking binaries

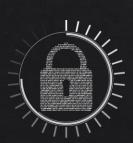